#### $\left(\frac{\partial}{\partial x}\right)$ Education Technology Office (ETO)

# **What's the best way to record my Zoom sessions?**

Zoom offers two ways to record your sessions: **Local** recording and **Cloud** recording.

- Local recording saves your meeting video and audio directly to your computer or local drive.
- Cloud recording saves your meeting video and audio to the Zoom cloud storage (online) and includes some additional options and layouts.

This guide compares the features available for local and cloud recordings so that you can select the recording option that will work best for you.

- A NOTE: Zoom cloud storage is for temporary storage only- it is not a long-term archiving solution. Zoom cloud recordings should be downloaded for long term access. Starting in July 2022, the University of Toronto (U of T) is implementing a 365-day retention update on Zoom recordings.
- Recordings created **after July 5th, 2021**, will be held on the Zoom Cloud for 365 calendar days and will then be deleted.
- Recordings created **prior to July 5, 2021**, will be deleted on **July 5, 2022**.

For full details about Zoom storage and retention limits at UofT, see **[ACT's Zoom](https://act.utoronto.ca/zoom-information/)  [Information website](https://act.utoronto.ca/zoom-information/)**.

# **Before you begin**

- 1. Download the Zoom desktop app for access to settings for local recordings and additional settings: Visit the **[Zoom download centre](https://zoom.us/download)** and select the **Zoom Client for Meetings** option
- 2. Ensure you have updated to the latest version of Zoom: **[Upgrading Zoom to the latest](https://support.zoom.us/hc/en-us/articles/201362233-Upgrading-Zoom-to-the-latest-version)  [version](https://support.zoom.us/hc/en-us/articles/201362233-Upgrading-Zoom-to-the-latest-version)**
- 3. Sync your UofT OneDrive account to your computer to be able to set up a download location where you will save your recordings: **[How to Sync OneDrive to your computer](https://support.microsoft.com/en-us/office/sync-onedrive-files-and-folders-3b8246e0-cc3c-4ae7-b4e1-4b4b37d27f68)**

### **Jump to**

1. [Local vs. Cloud Recordings Feature Comparison](#page-1-0) 

#### $\left(\frac{\rho}{\rho}\right)$ Education Technology Office (ETO)

- 2. [Local Recordings Workflow](#page-2-0)
- 3. [Cloud Recordings Workflow](#page-2-1)

### <span id="page-1-0"></span>**1. Local vs Cloud Recordings Feature Comparison**

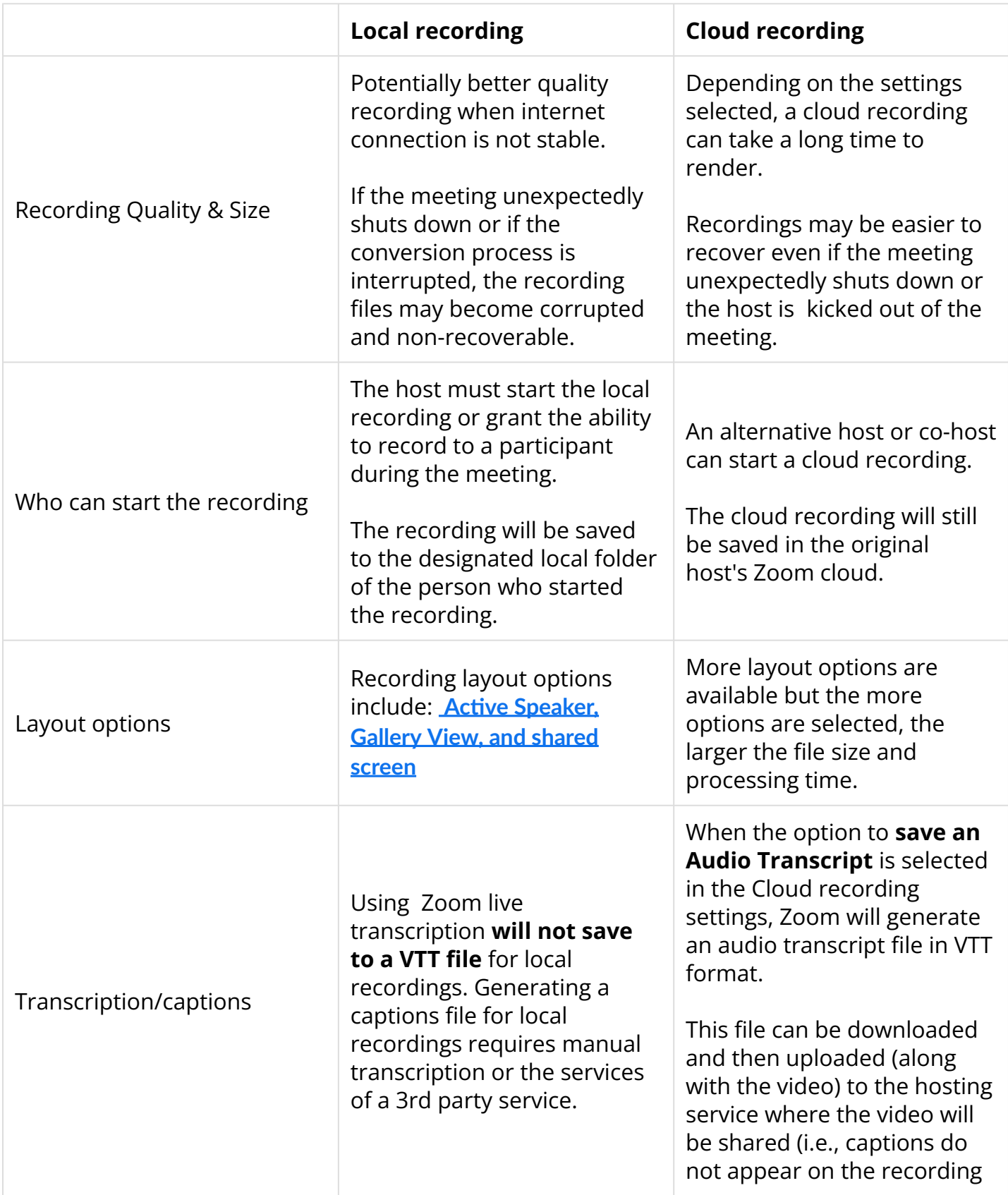

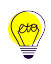

# Education Technology Office (ETO)

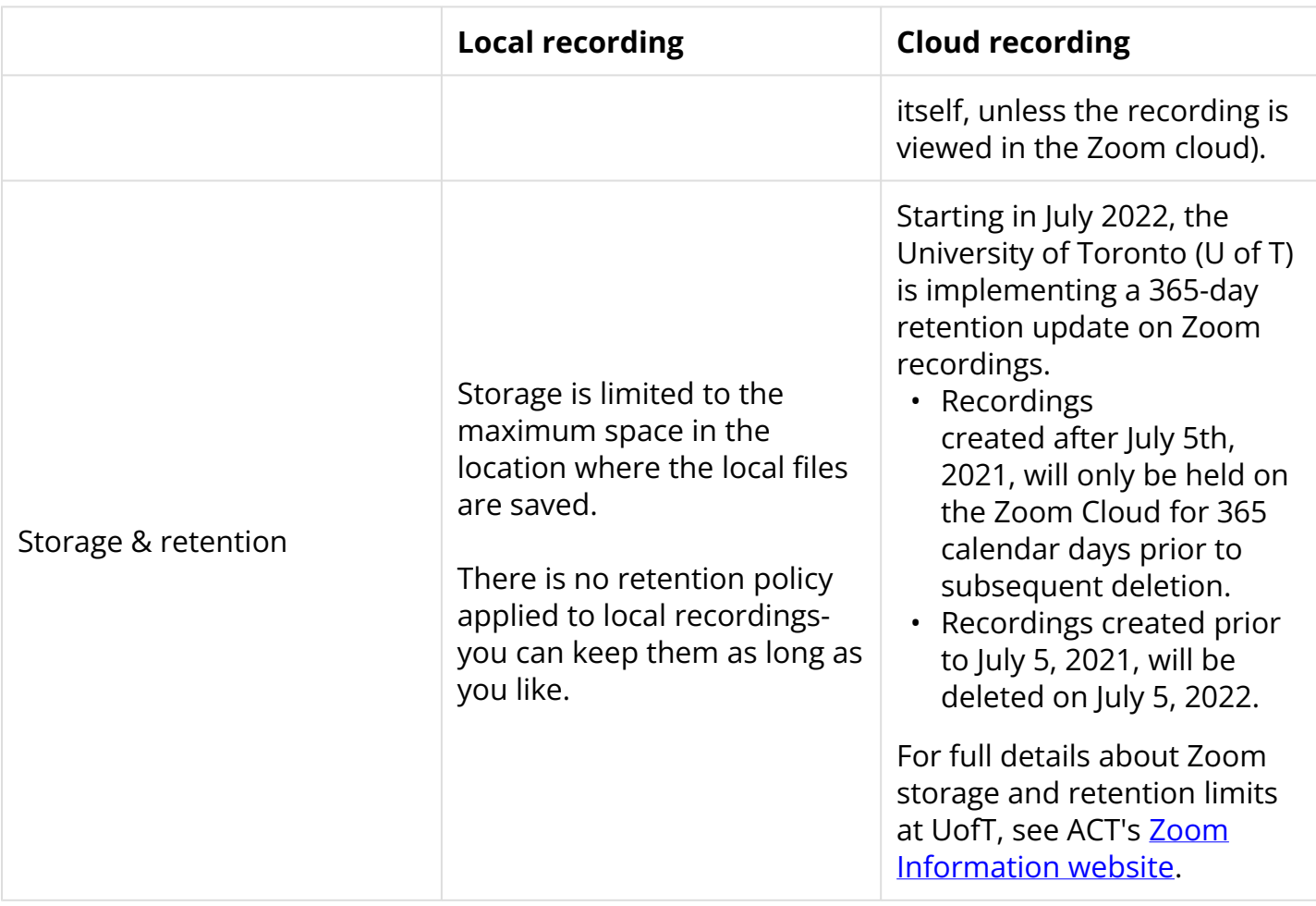

# <span id="page-2-0"></span>**2. Local Recordings Workflow**

Your local Zoom recordings are stored to your computer hard disk. If you are interested in using this option, please see our guide: How do I make a local recording in Zoom?

### <span id="page-2-1"></span>**3. Cloud Recordings Workflow**

Zoom cloud recordings are stored online on the Zoom cloud and are subject to the University of Toronto's 365-day retention update. **They must be downloaded for long-term retention**. If you are interested in using this option, please see our guide: How do I make a cloud recording [in Zoom?](https://ito-engineering.screenstepslive.com/s/9281/a/1570691-how-do-i-make-a-cloud-recording-in-zoom)